# WEBバンキングサービス 操作/機能の変更について

新システムへの移行に伴う操作/機能の主な変更等についてご案内いたします。

#### 1. ログイン直後の残高表示の抑止

現行システムではログオン後の画面に代表口座の残高を表示していますが、新シス テムでは代表口座の口座情報を表示するのみとなります。

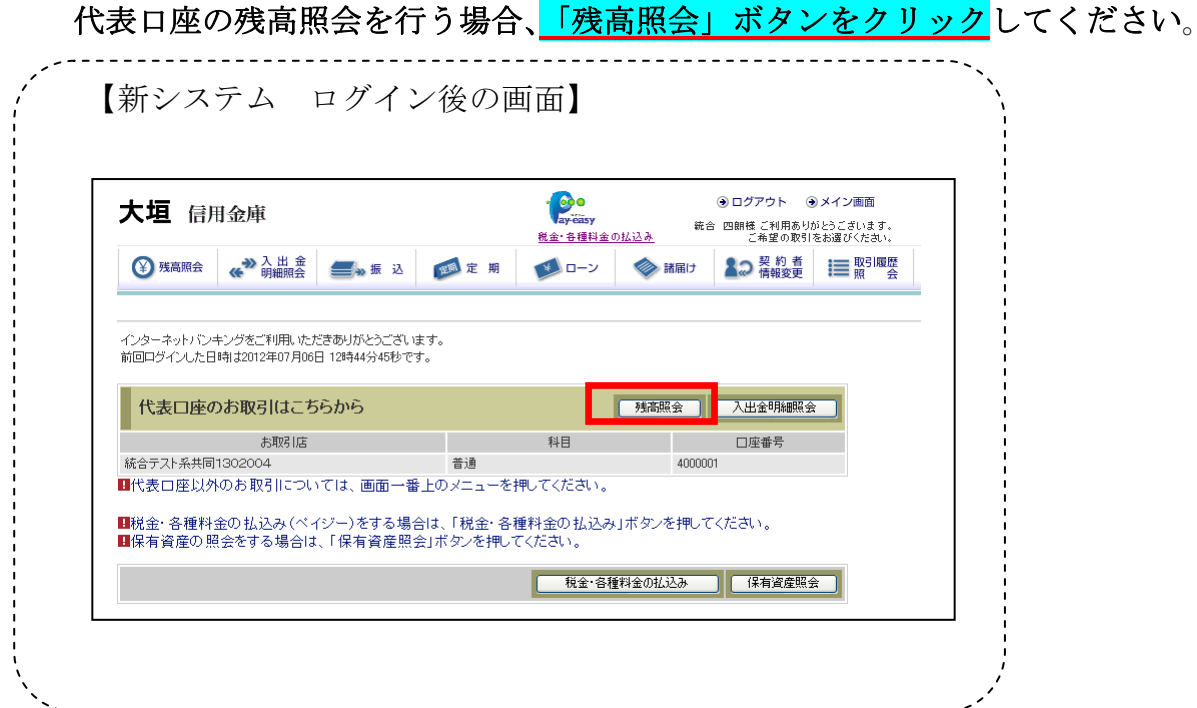

2.Eメール設定/利用限度額変更時の資金移動用パスワードの入力

新システムでは、契約者情報変更メニューからEメール設定/利用限度額変更を行 う際、資金移動用パスワードを入力することでセキュリティレベルを強化しました。

(重要なお知らせ:照会サービス のみご利用先)

◎照会サービスだけのお客様でペイジーをご利用ではない場合、資金移動用パスワ ードはお持ちではありません。今後、Eメール設定変更には資金移動用パスワード か必要となりますので、パスワードを別途設定いたしますので、お申込み(契約書 にご記入必要)をお願いいたします

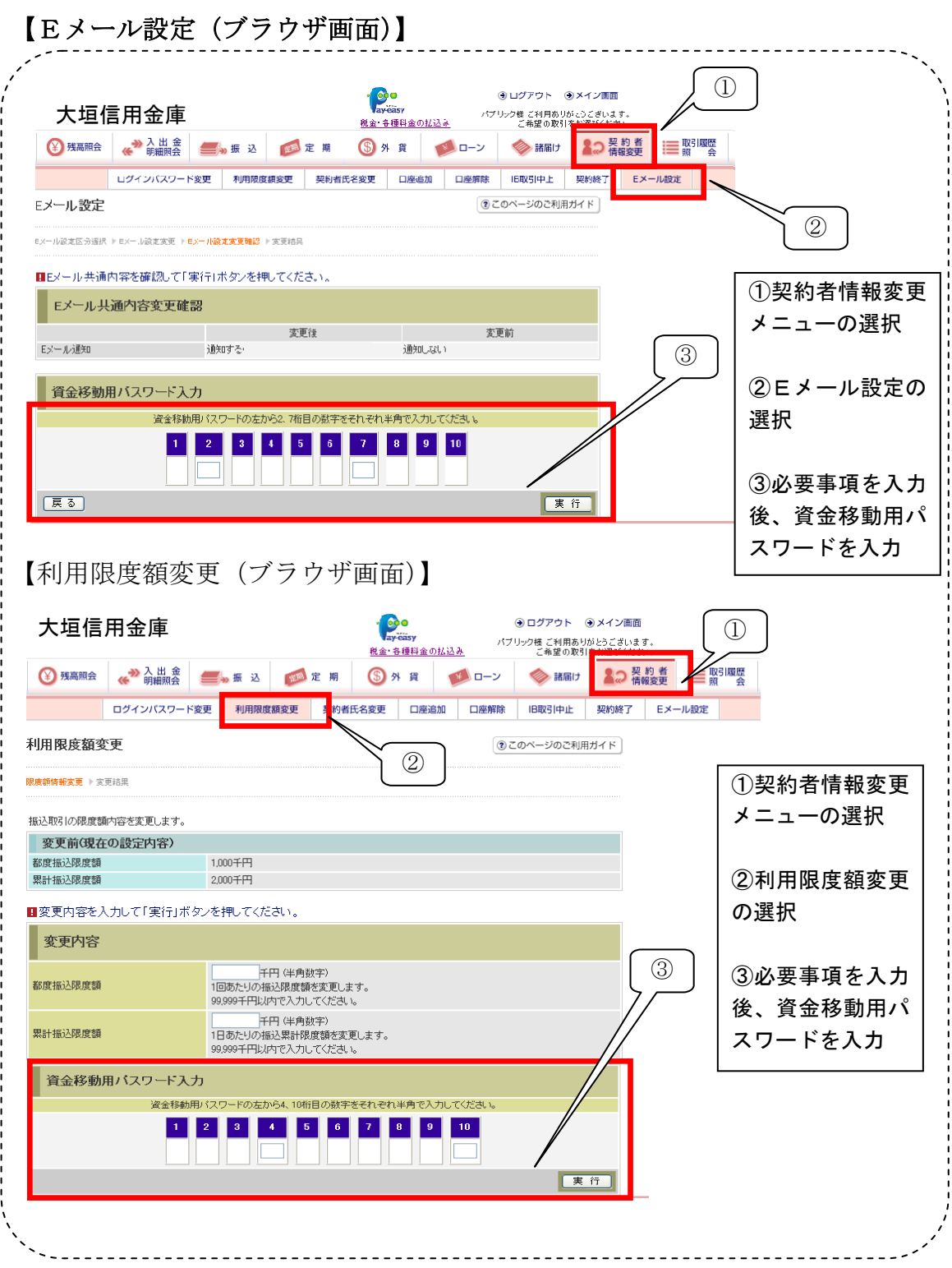

3.Eメール

(1)Eメールへの電子署名の付与

Eメールに電子署名を付与します。(セキュアメールIDを導入)メールの送信元

の実在性、および電子メールの内容が通信途中で改ざんされていないことの確認が でき、フィッシング対策として有効です。

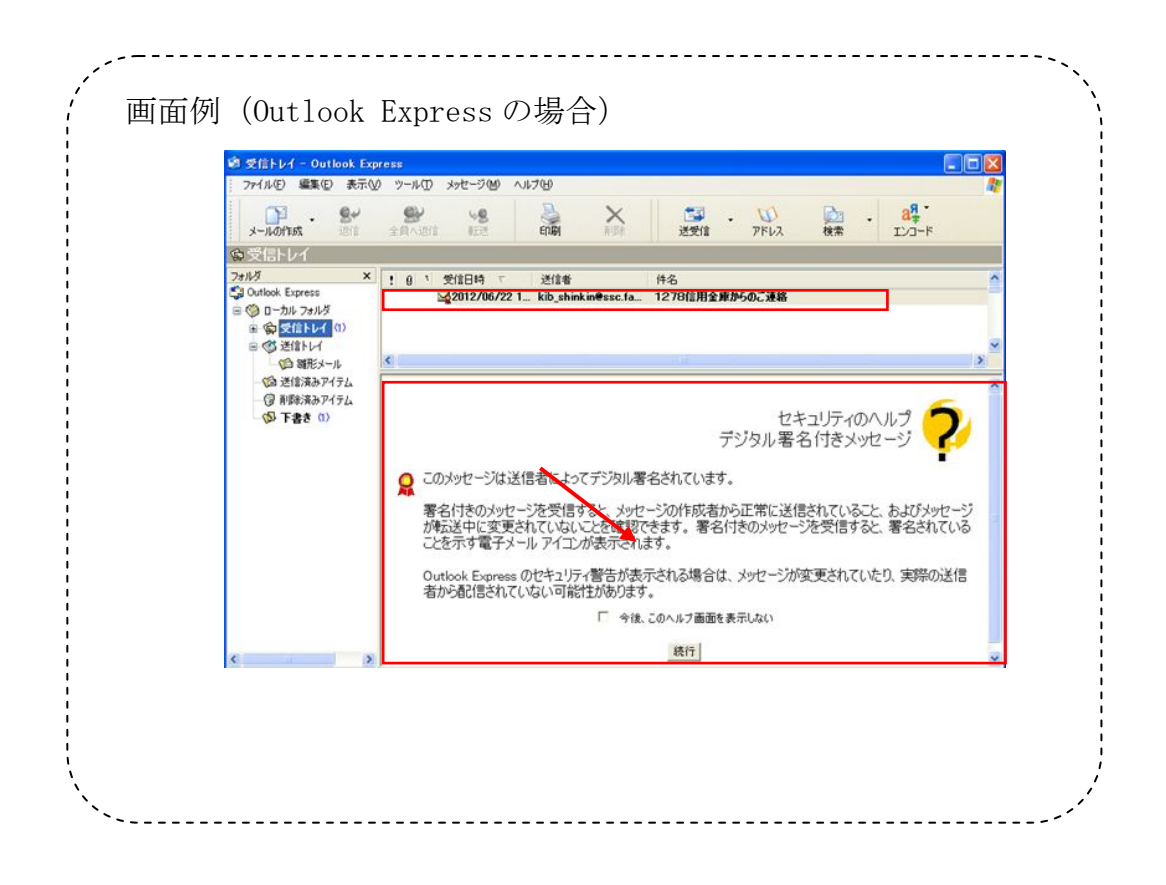

### (2)Eメール不達発生時のメッセージ表示

お客様へのEメール通知が何らかの理由により不達が発生した場合、ログイン後 の画面にメッセージを表示してお知らせします。

お客様におかれましては、メニューから「契約者情報変更/Eメール設定」を選 択し、Eメールアドレスを再登録して頂きますようお願いいたします。

### (重要なお知らせ:照会サービス のみご利用先)

◎照会サービスだけのお客様でペイジーをご利用ではない場合、資金移動用パスワ ードはお持ちではありません。今後、Eメール設定変更には資金移動用パスワード か必要となりますので、パスワードを別途設定いたしますので、お申込み(契約書 にご記入必要)をお願いいたします

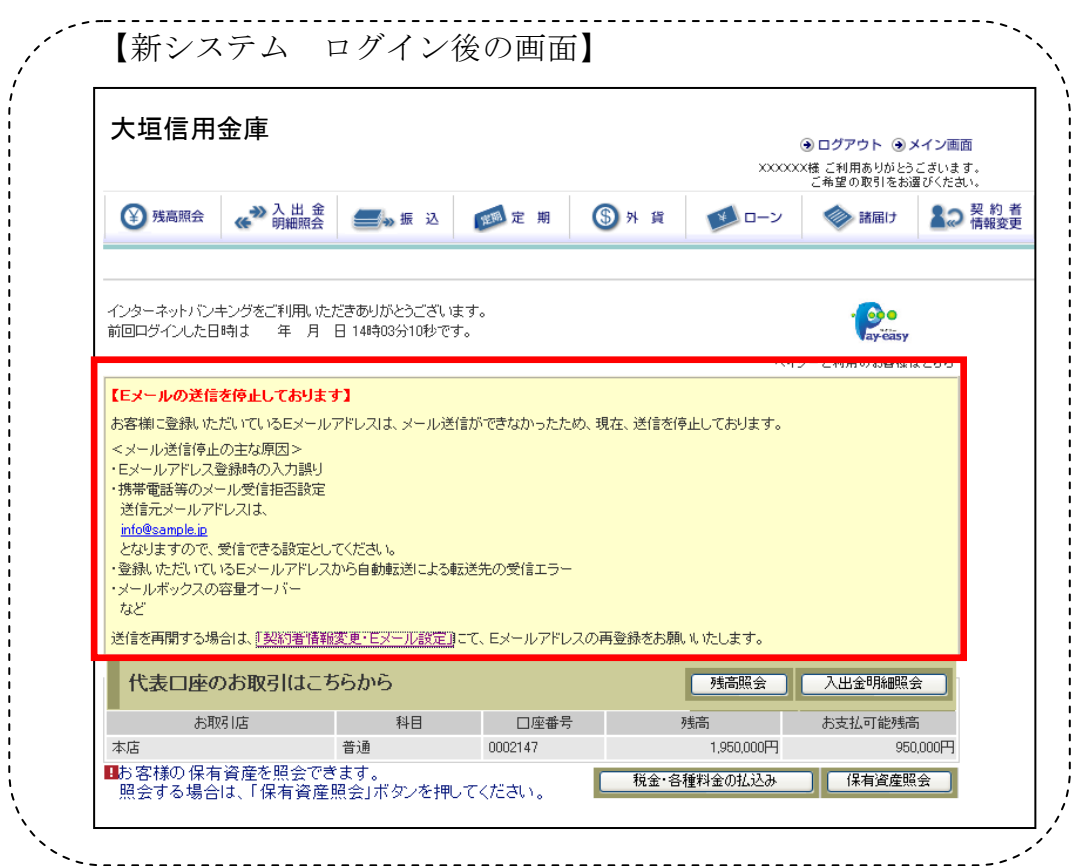

## (3)発信元Eメールアドレスの変更

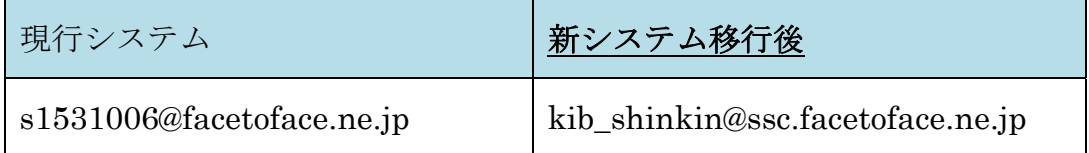

※新システム移行後から送信元アドレスを変更いたしますので、E メールアドレス

の受信制限設定をされているお客様は、新しい送信元アドレスの受信許可設定を お願いします。

### 4. スマートフォン対応

新システムではスマートフォンで、WEBバンキングサービスのブラウザとしての 利用が可能となります。

ID、パスワード、表示画面、画面遷移等は、ブラウザ画面を利用する場合と同じと なります。 以 上